# Informationen in Leichter Sprache

# **Die Bundesstiftung Aufarbeitung – einfach erklärt**

## **Wie finde ich mich auf der Internet-Seite zurecht?**

Die **Bundesstiftung zur Aufarbeitung** der SED-Diktatur ist eine Stiftung.

Haben Sie schon den Text über die Aufgabe der Stiftung gelesen?

- In dem Text wird erklärt warum es die Stiftung gibt.
- Und was die Stiftung macht.

Hier erklären wir Ihnen, wie die Internet-Seite **funktioniert**.

## **Die Startseite**

Die erste Seite der Internet-Seite ist in viele Felder aufgeteilt.

Ein Klick auf eine Über-Schrift oder ein Bild führt zu einer anderen Seite.

- Zum Beispiel über die Geschichte der DDR.
- Oder über Veranstaltungen.
- Oder unseren Stiftungsauftrag.

Wenn Sie auf **Bundesstiftung Aufarbeitung** klicken, öffnet sich immer die erste Seite.

## **Die Hauptbereiche der Internet-Seite**

Ganz oben auf der Seite befindet sich eine Zeile mit **7 Über-Schriften**.

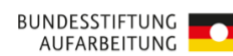

Sie heißen

- Stiftung
- Förderung
- Veranstaltungen
- Recherche
- Vermitteln
- Vernetzen
- Erinnern

Mit einem Klick auf die Über-Schriften kommt man zu einer neuen Seite.

Hier erklären wir Ihnen die wichtigsten.

### **1. Stiftung**

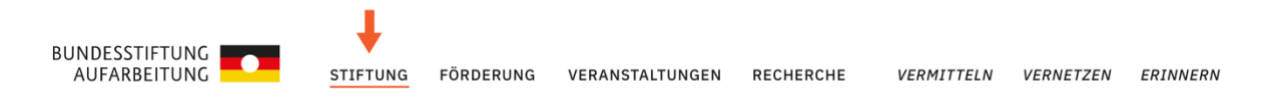

Auf der Seite Stiftung steht, wer die Stiftung ist und was sie macht.

### **2. Förderung**

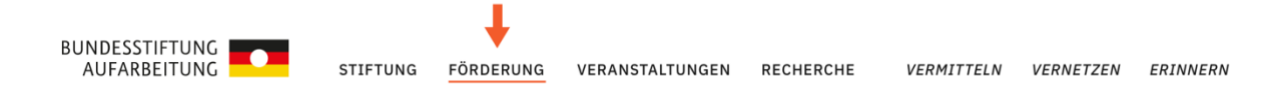

Auf der Seite Förderung steht,

wem die Stiftung **Geld** gibt.

Die Stiftung gibt Projekten Geld, die sich mit der SED-Diktatur beschäftigen.

Die Stiftung gibt zum Beispiel Geld für

- Filme
- Ausstellungen oder
- Bücher.

Hier können Menschen auch fragen, ob sie Geld von der Stiftung bekommen.

#### **3. Veranstaltungen BUNDESSTIFTUNG** AUFARBEITUNG **STIFTUNG** VERANSTALTUNGEN FÖRDERUNG **RECHERCHE** VERMITTELN **VERNETZEN** ERINNERN Hier finden Sie unsere aktuellen **Veranstaltungen** und **Meldungen** im Überblick. **4. Recherche** BUNDESSTIFTUNG AUFARBEITUNG **STIFTUNG** FÖRDERUNG **RECHERCHE** VERANSTALTUNGEN VERMITTELN VERNETZEN FRINNERN

Auf der Seite finden **Texte**, **Filme** und **Fotos**.

Im Dossier finden Sie wichtige Themen zur DDR.

- Das ist zum Beispiel der Bau der Mauer.
- Oder der Fall der Mauer.

In unseren **Datenbanken** können Sie nach Personen und Materialien suchen.

### **5. Vermitteln**

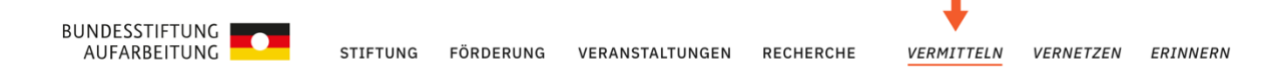

Auf der Seite finden Sie Informationen, wie die Stiftung ihr Wissen mit anderen teilt.

Sie erfahren hier über unsere **Bildungsarbeit**

Zum Beispiel zu

- Zeitzeugenarbeit und
- Ausstellungen.

### **6. Vernetzen**

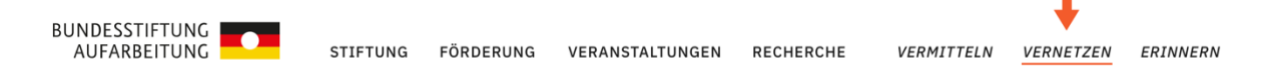

Auf der Seite finden Sie Informationen, wie die Stiftung mit anderen

zusammenarbeitet.

Vieles macht die Stiftung mit Menschen aus **anderen Ländern** zusammen.

### **7. Erinnern**

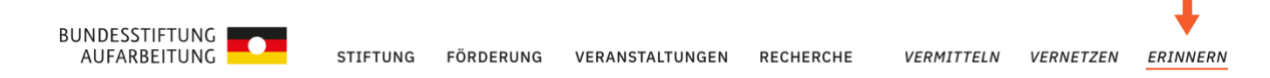

Auf der Seite finden Sie Informationen, wie die Stiftung an die SED-Diktatur

erinnert.

## **Kopf-Menü**

Weiter oben auf der Seite sind weitere Über-Schriften und Symbole.

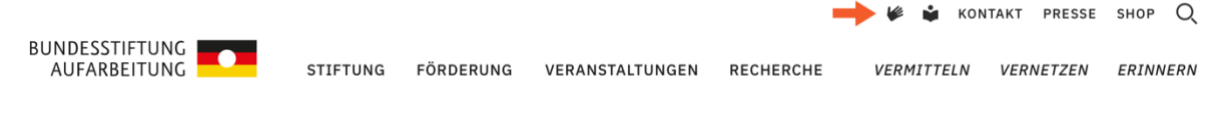

Diese Zeile heißt Kopf-Menü.

Die Über-Schriften heißen:

- Kontakt
- Presse
- Shop

Wenn Sie auf **Kontakt** klicken, öffnet sich ein Formular.

- Dort können Sie Ihren Namen eingeben.
- Und Ihre Email-Adresse.
- Dann können Sie uns eine Nachricht schreiben.

Die Symbole bedeuten:

Wenn Sie auf **DGS** klicken, sehen Sie Videos für taube Menschen.

Wenn Sie auf **Leichte Sprache** klicken, sehen Sie Texte in Leichter Sprache.

Dies ist ein Text in Leichter Sprache.

Über "E" können Sie die Internet-Seite in englischer Sprache anzeigen lassen.

Ganz oben auf der Seite ist noch ein Symbol.

Es handelt sich um eine **Lupe**.

Wenn Sie auf die Lupe klicken, öffnet sich eine neue Seite.

In das Feld neben der Lupe können Sie ein Wort schreiben.

Zum Beispiel

- den Namen einer Stadt oder
- den Namen eines Menschen

über den Sie mehr wissen wollen.

Es öffnet sich eine neue Seite.

Auf der Seite ist eine Liste.

In der Liste stehen alle Dinge, die mit dem Wort zu tun haben.

Das können zum Beispiel

- Aufsätze oder
- Ausstellungen oder
- Bilder sein.

## **Fuß-Menü**

## Unten auf der Seite sind noch einmal viele Über-

#### Schriften.

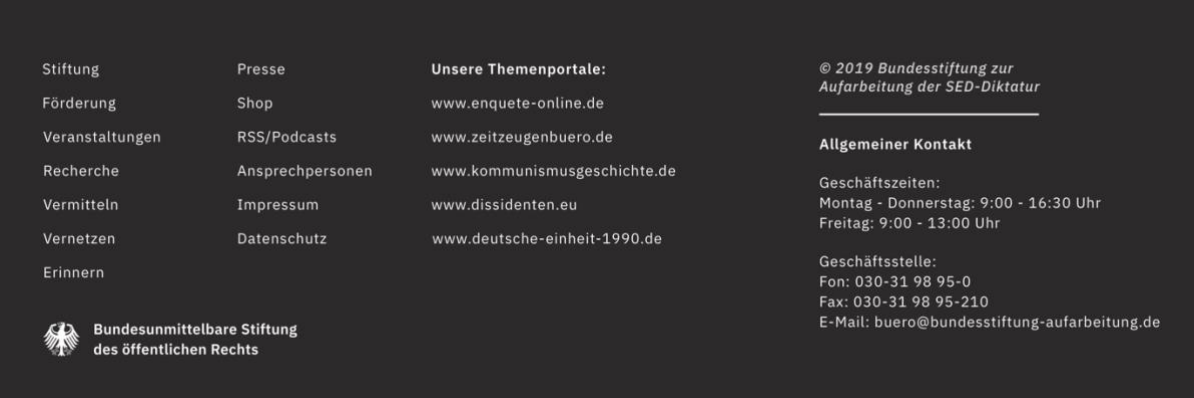

## Diese Spalte heißt **Fuß-Menü**.

Die meisten haben wir Ihnen schon erklärt.

Viele Über-Schriften sind doppelt.

Wichtig sind die **Öffnungszeiten** und **Kontaktinformationen** der Stiftung. Unter **Themenportalen** finden Sie Links zu anderen Internet-Seiten. Sie haben auch mit dem Thema zu tun.